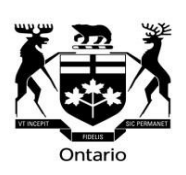

**Tribunal d'appel de la sécurité professionnelle et de l'assurance contre les accidents du travail (TASPAAT)** 

**Fiche-conseil : Fonction de recherche de décisions du TASPAAT** 

### **Fiche-conseil : Fonction de recherche de décisions du TASPAAT**

<u>de décisions du TASPAAT</u>. Il y a présentement plus de 86 000 décisions, et ce nombre ne Toutes les décisions du Tribunal d'appel de la sécurité professionnelle et de l'assurance contre les accidents du travail (Tribunal ou TASPAAT) sont accessibles à partir de la page [Recherche](https://www.wsiat.on.ca/fr/decisionSearch/decisionSearch.asp)  cesse d'augmenter.

 La fonction de recherche de décisions du TASPAAT permet d'effectuer des recherches à partir d'un ou de plusieurs critères grâce aux outils de recherche indiqués ci-dessous. Cette ficheconseil vous aidera à optimiser l'utilisation de ces outils de recherche.

### **Recherche par numéro de décision**

Si vous connaissez le numéro de la décision que vous voulez trouver, vous pouvez l'entrer dans le champ « Numéro de décision ». Le numéro de certaines décisions se termine par une lettre, notamment ceux des décisions provisoires (I) et des décisions de réexamen (R). Dans l'exemple ci-dessous, en recherchant le numéro *2510/17*, vous obtiendriez toutes les décisions portant ce numéro, y compris toute décision provisoire et de réexamen relative à l'appel en question.

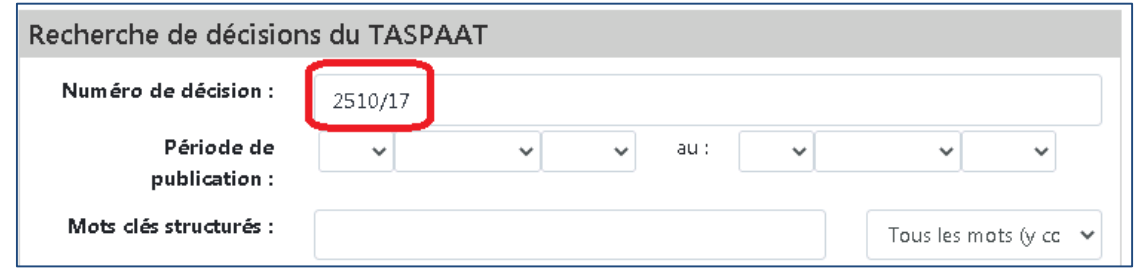

#### **Recherche par période**

 Vous pouvez chercher une décision en fonction de sa date de publication au moyen du champ « Période de publication ». Pour ce faire, sélectionnez les dates désirées à l'aide des listes votre recherche. Dans l'exemple qui suit, vous obtiendriez toutes les décisions rendues entre le 15 janvier 2020 et le 15 février 2020. déroulantes. Il est à noter que les décisions les plus anciennes remontent à 1986 et que, si vous n'en précisez aucune, la date de fin de la période sera automatiquement celle du jour de

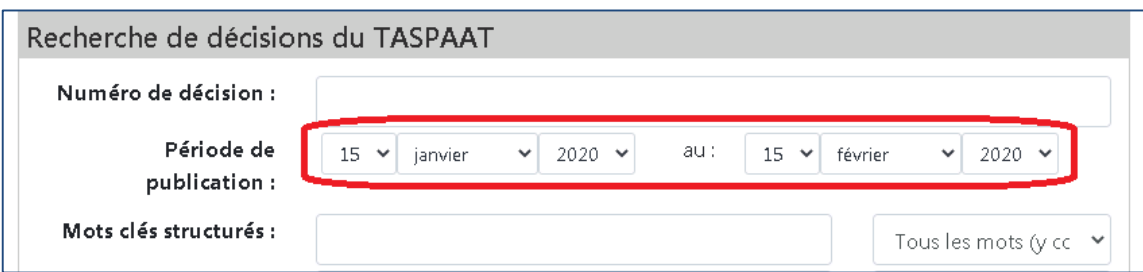

# **Recherche par mot clé structuré**

Les mots clés structurés sont des termes ou des expressions que les conseillers juridiques de la présidente attribuent aux décisions du TASPAAT pour en décrire le sujet.

 Pour trouver le mot clé structuré qui décrit le mieux votre sujet de recherche, cliquez sur « Trouver des mots clés » au coin inférieur droit de la page Recherche de décisions pour ouvrir la page Répertoire de mots clés.

- 1. Saisissez le ou les termes décrivant votre sujet de recherche, puis cliquez sur     « Recherche » pour obtenir une liste des mots clés comprenant ces termes.
- 2. Choisissez le mot clé qui correspond le mieux à votre sujet de recherche. Si aucun mot clé n'apparaît, essayez d'autres termes pouvant décrire votre sujet de recherche.
- 3. Cliquez sur « Ajouter à la recherche ».
- 4. Le mot clé choisi apparaîtra dans le champ « Mots clés sélectionnés ».
- 5. Cliquez sur « Recherche de décisions ».

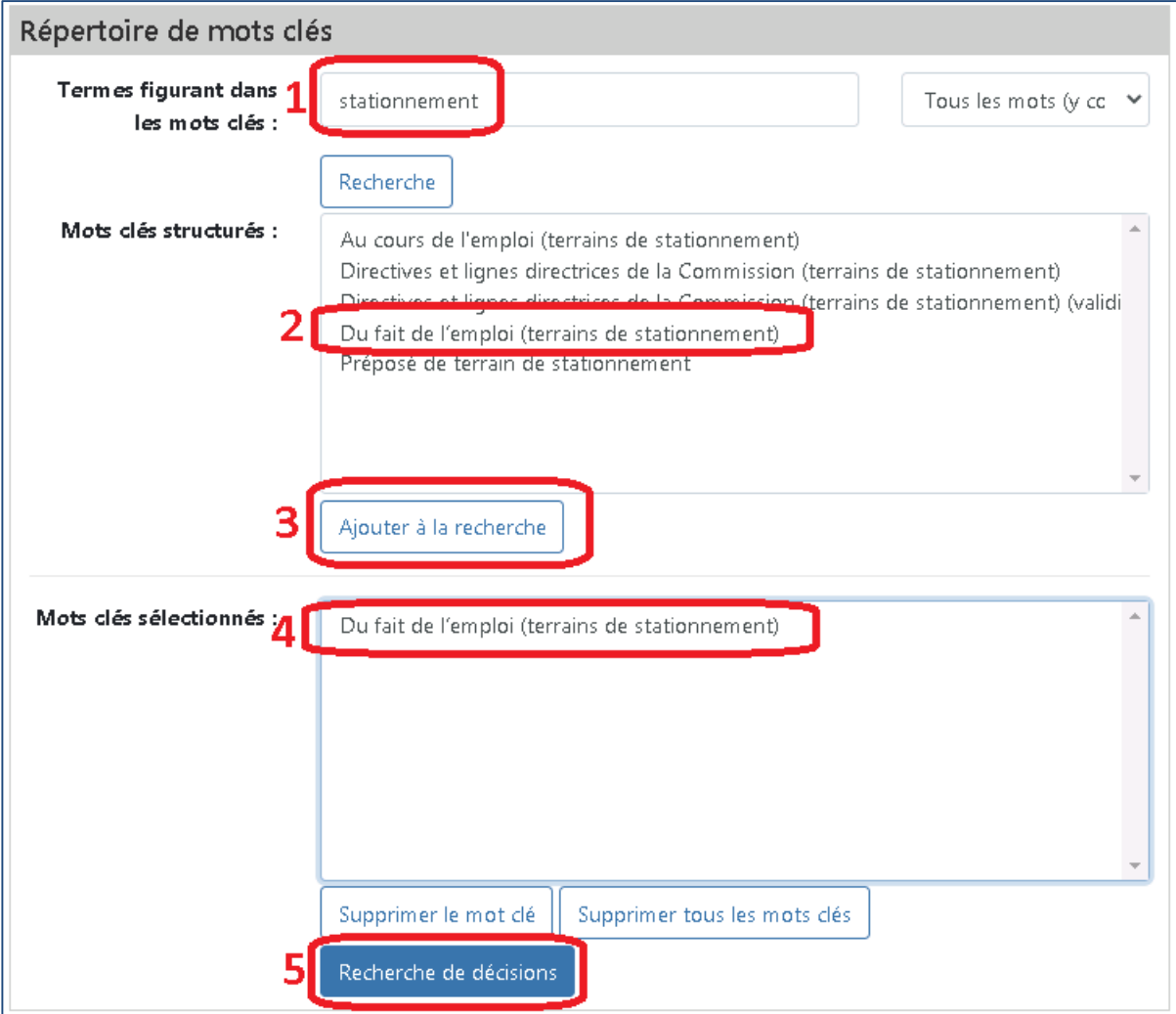

Cliquez sur « Recherche de décisions » pour retourner à la page Recherche de décisions. Le mot clé sélectionné se trouvera dans le champ « Mots clés structurés ».

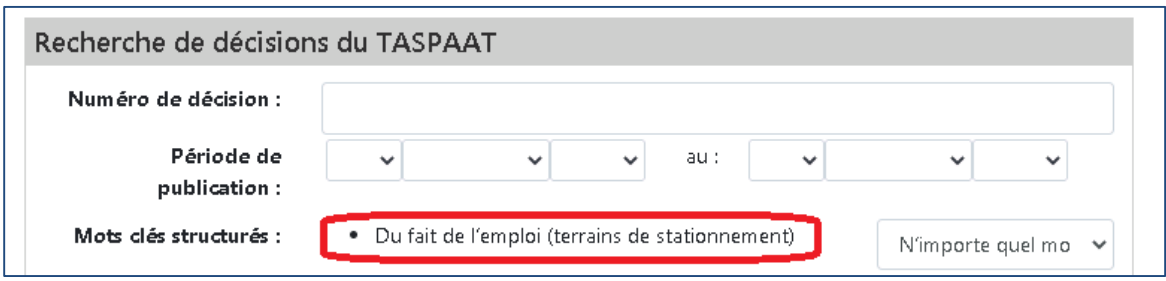

 Si vous connaissez déjà un mot clé, notamment après l'avoir vu au-dessus du résumé d'une autre décision, vous pouvez le saisir directement dans le champ « Mots clés structurés ». Les du répertoire. résultats de recherche seront moins précis que si vous ajoutez le mot clé exact au moyen

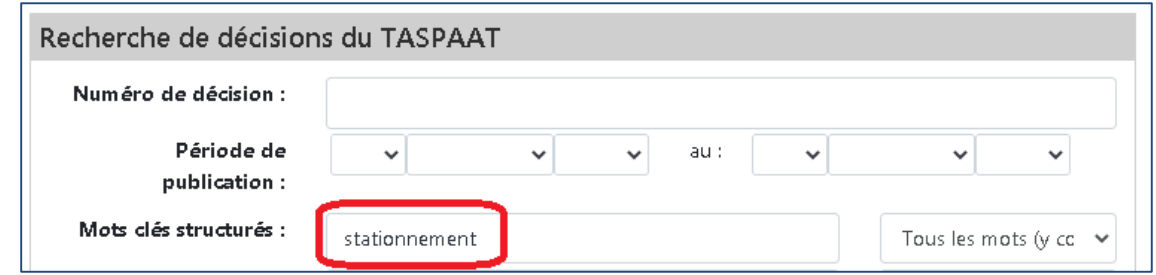

# **Recherche par termes figurant dans le résumé**

 Environ 40 % des décisions du TASPAAT sont résumées par les conseillers juridiques de la présidente. Les résumés contiennent normalement les faits essentiels examinés et les questions réglées dans la décision.

 résumés plutôt que dans le texte intégral des décisions. Vous pouvez y entrer des faits et des « motocyclette » dans les résumés de décision. Le champ « Termes figurant dans le résumé » permet de chercher dans le contenu des concepts juridiques. L'exemple ci-dessous illustre une recherche au moyen du mot clé structuré « Du fait de l'emploi (terrains de stationnement) », combinée à la recherche du terme

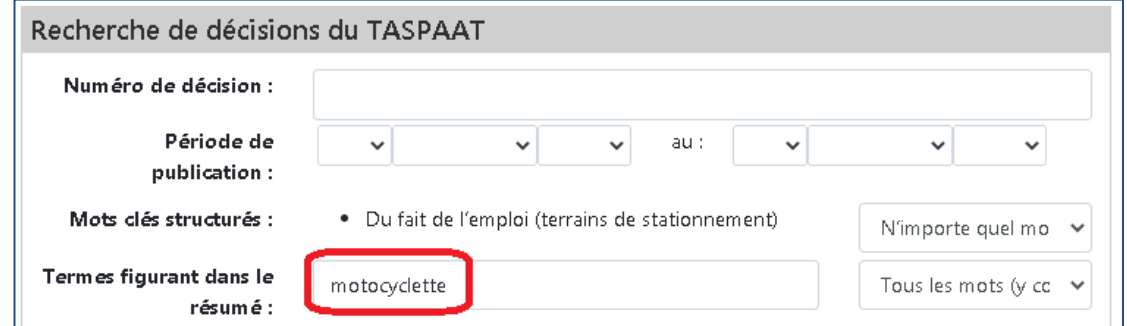

Cette recherche combinée produirait une liste de décisions concernant des lésions subies dans des terrains de stationnement et faisant intervenir des motocyclettes.

#### **Recherche par décideur**

Pour trouver les décisions rendues par un décideur particulier, vous pouvez entrer le prénom ou le nom de famille du vice-président ou du membre dans le champ « Décideur ». Vérifiez bien l'orthographe des noms pour vous assurer d'obtenir des résultats.

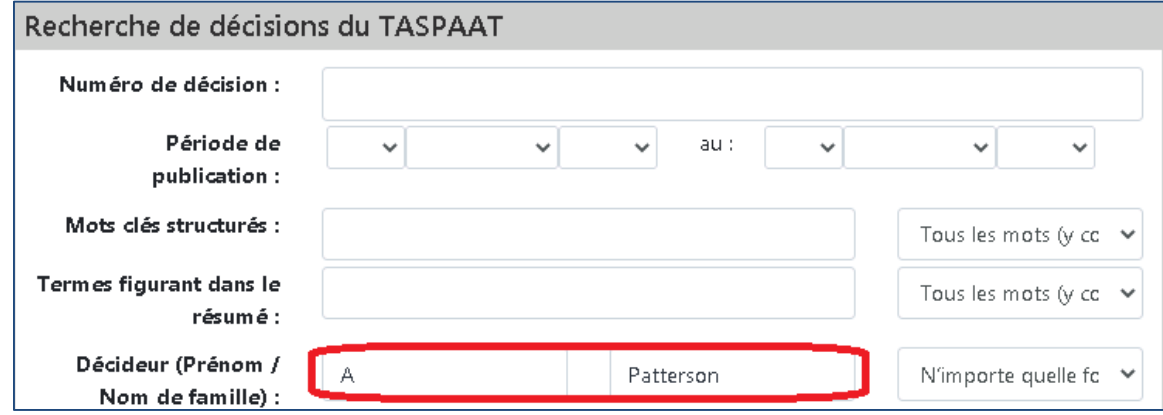

### **Recherche par renvoi — Politique de la CSPAAT**

 Pour trouver les décisions faisant mention d'une politique particulière de la CSPAAT, saisissez     le numéro de la politique de la CSPAAT dans le champ « Renvois ». Dans l'exemple  $ci$ -dessous, vous obtiendriez les décisions qui font référence au document nº 15-03-04 du MPO.

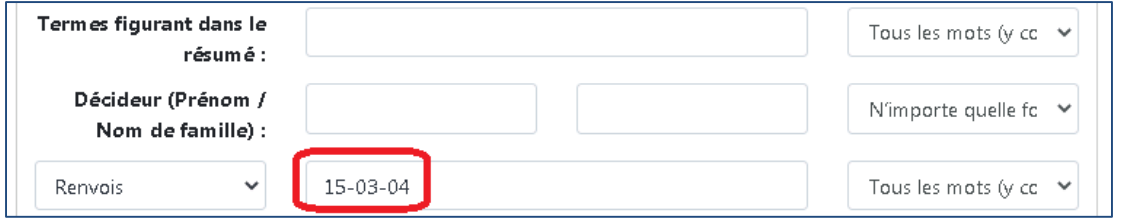

#### **Recherche par renvoi — Décision citée**

     d'une décision précédente du TASPAAT, utilisez le champ « Renvois ». Dans l'exemple ci-dessous, vous obtiendriez les décisions faisant mention de la *décision no 1177/16*. Pour faire le suivi d'une décision du TASPAAT ou pour trouver les décisions faisant mention

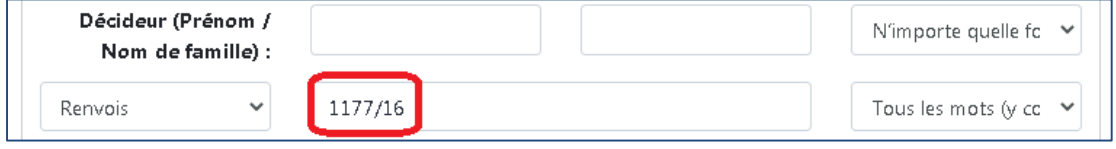

## **Recherche par renvoi — Disposition de la Loi**

 Pour trouver les décisions traitant d'une disposition spécifique, sélectionnez « Disposition de la         Loi » dans la liste déroulante « Renvois ». Entrez « WSIA » pour les dispositions de la *Loi de*      « WCA » pour les dispositions de la *Loi sur les accidents du travail*, suivi du numéro de la disposition. Dans l'exemple ci-dessous, vous obtiendriez les décisions traitant de l'article 31 de 1997 sur la sécurité professionnelle et de l'assurance contre les accidents du travail ou la *Loi de 1997 sur la sécurité professionnelle et de l'assurance contre les accidents du travail*.

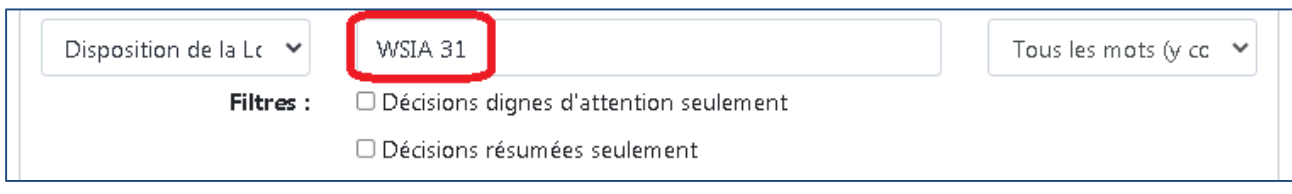

# **Recherche par décisions dignes d'attention**

 ont été désignées « dignes d'attention » par le Tribunal. Ces décisions, qui sont aussi publiées sur le site Web du TASPAAT, concernent souvent des questions juridiques nouvelles ou importantes. Dans l'exemple ci-dessous, vous obtiendriez les décisions dignes d'attention Vous pouvez utiliser les filtres pour restreindre vos résultats de recherche aux décisions qui traitant d'accidents survenus dans un terrain de stationnement.

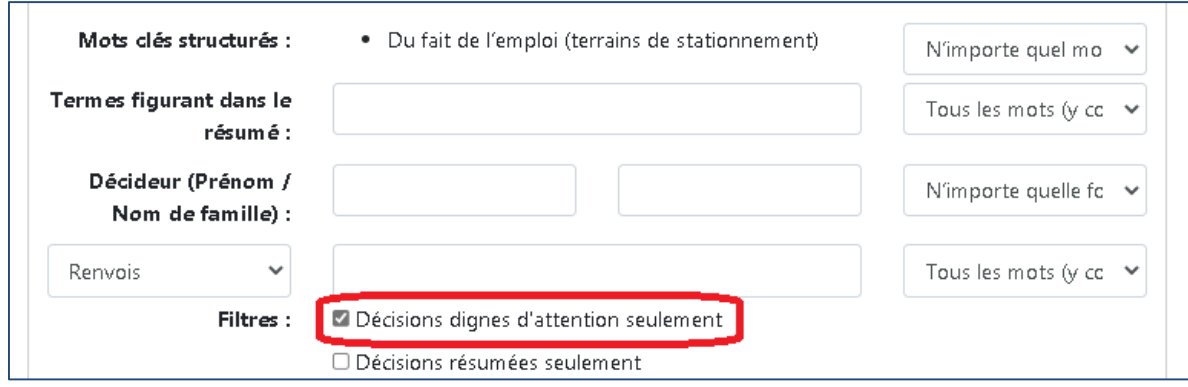

### **Autres ressources**

 à trouver nos décisions sur CanLII, consultez la *[Fiche-conseil : Recherche de décisions du](https://wsiat.on.ca/fr/publications/CanLIITipsheetFr.pdf)*  Les décisions du TASPAAT sont aussi accessibles sur le [site Web de CanLII.](https://www.canlii.org/fr/on/ontaspaat/) Pour vous aider *[TASPAAT sur CanLII](https://wsiat.on.ca/fr/publications/CanLIITipsheetFr.pdf)*.

 Si vous avez de la difficulté dans vos recherches, les bibliothécaires de la Bibliothèque des tribunaux du travail de l'Ontario (BTTO) peuvent vous aider gratuitement. Pour obtenir de l'aide à la recherche, envoyez vos questions à la BTTO à <u>owtl@wst.gov.on.ca</u>.